# **D2L - Nouveautés 20.22.5**

#### **Brightspace (Clic) – Audio/Vidéo : Option de transcodage manuel pour optimiser les fichiers vidéo**

Selon le format de fichier des fichiers audio et vidéo, ils peuvent ne pas être lus dans un navigateur Web par défaut. Auparavant, tous les fichiers audio et vidéo téléchargés étaient transcodés ; désormais, le transcodage ne se produit que lorsque cela est nécessaire. Tous les fichiers vidéo MP3 et MP4 sont enregistrés dans leur forme d'origine car ils peuvent être lus dans un navigateur sans transcodage. D'autres fichiers, tels que WMV et AVI, qui ne seraient pas lus par défaut, continuent d'être automatiquement transcodés.

Avec cette mise à jour, la nouvelle option Optimiser pour le streaming dans l'outil d'édition permet aux utilisateurs qui souhaitent transcoder manuellement les versions originales des fichiers, par exemple, de réduire la taille du fichier ou d'activer le streaming à plusieurs débits.

Remarque : cette fonctionnalité s'applique au téléchargement de fichiers audio et vidéo dans le téléchargement de contenu, de leçons et de note vidéo. Les versions originales des vidéos sont utilisées pour le montage et la lecture. Cette fonctionnalité ne s'applique pas aux enregistrements de la webcam Video Note, qui continuent d'être transcodés automatiquement.

Cette modification déplace également le sélecteur de langue vers la zone Table des matières et sous-titres.

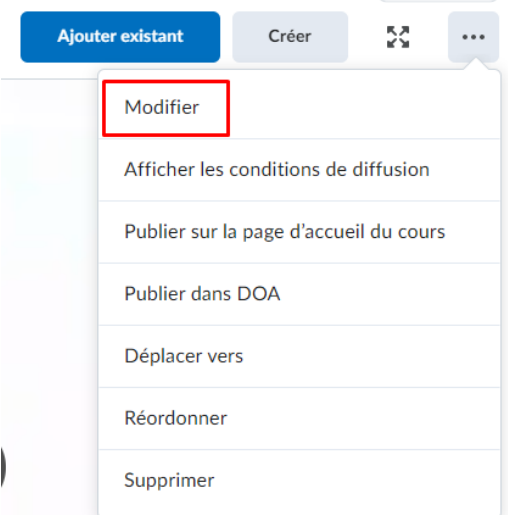

**Figure**: Modifier la video

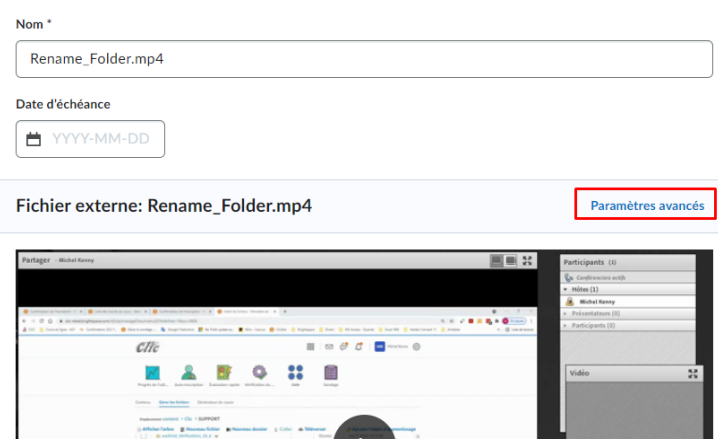

Figure: Paramètres avancés

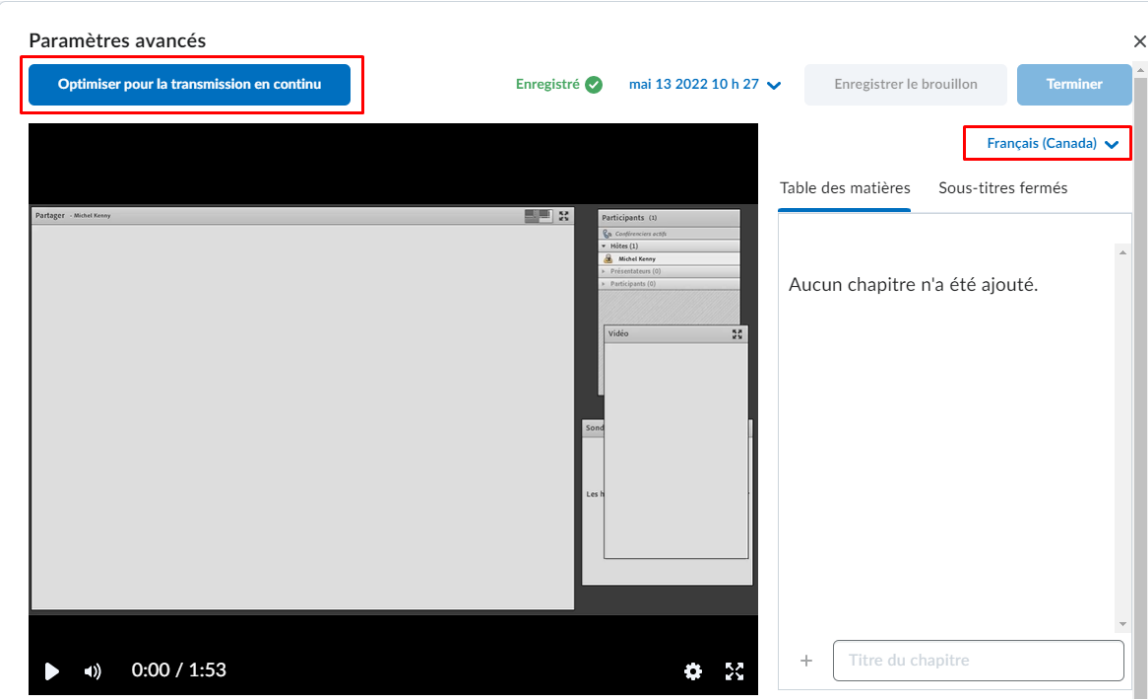

**Figure**: L'éditeur vidéo affiche le nouveau bouton **Optimiser pour la transmission en continu** et le **sélecteur de langue**.

#### **Contenu (Nouvelle expérience) - Les nouvelles pages d'édition pour les leçons sont maintenant par défaut**

Dans cette version, les nouvelles pages d'édition avec gestion des dates sont désormais par défaut pour la nouvelle expérience de contenu (leçons). La nouvelle expérience de création et de modification a été publiée pour la première fois pour les leçons en août 2021/20.21.8 et rend l'expérience de création et de modification des activités plus cohérente dans tout Brightspace (Clic).

### **Éditeur HTML : Le menu de liens contextuels amélioré prend en charge la prévisualisation des liens rapides**

Cette fonctionnalité implémente un nouveau menu de liens contextuels amélioré dans l'éditeur HTML. Le nouveau menu a la même fonctionnalité qu'auparavant - permettant aux utilisateurs de mettre en surbrillance du texte et de créer un lien, de modifier le lien, de supprimer le lien et de prévisualiser le lien - mais permet désormais également de prendre en charge la prévisualisation des liens rapides contenant des chaînes de remplacement lors de la modification de leur HTML. Le nouveau menu contextuel de mise en forme continue de permettre aux utilisateurs de mettre en surbrillance du texte dans l'éditeur et d'appliquer une mise en forme ou de créer des liens.

Auparavant, lorsqu'un utilisateur créait un nouveau lien rapide dans l'éditeur contenant une chaîne de remplacement, cela s'avérait non remplaçable par le menu contextuel. Cliquer pour prévisualiser le lien a entraîné une erreur 404.

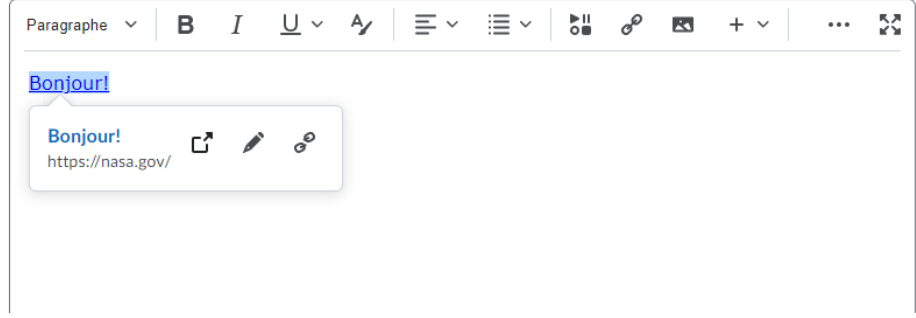

**Figure**: La disposition du nouveau menu Lien pour le contenu.

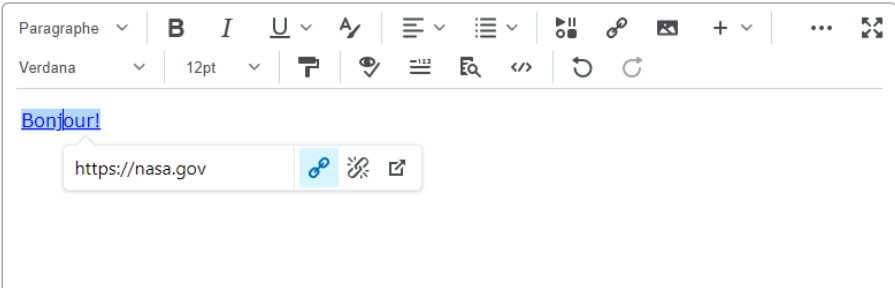

**Figure**: La disposition de l'ancien menu Lien pour le contenu.

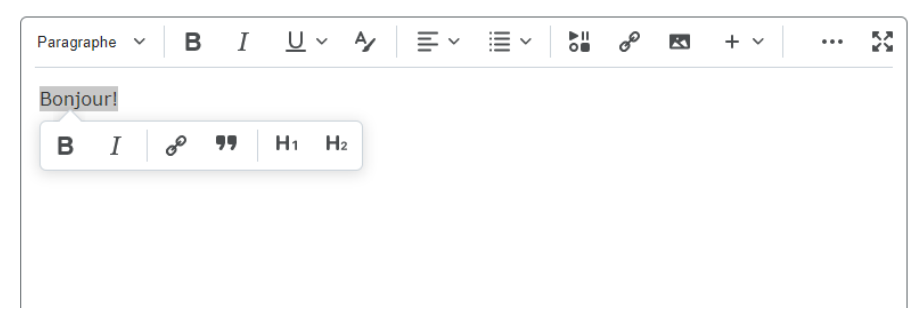

**Figure** : La disposition du nouveau menu contextuel de formatage.

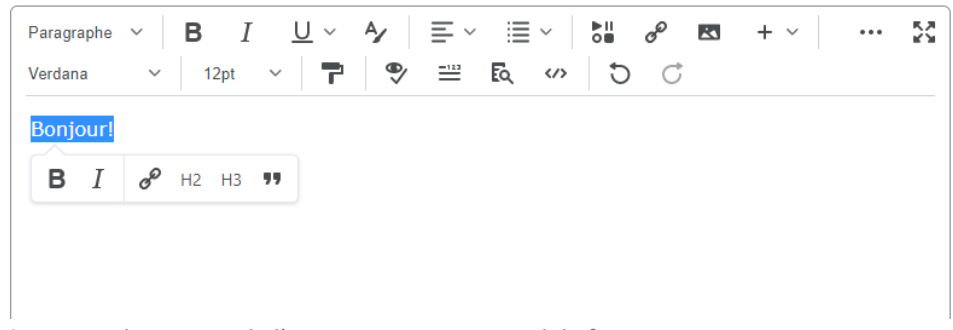

**Figure** : La disposition de l'ancien menu contextuel de formatage.

# **Gérer les fichiers – Message d'erreur amélioré lorsque des fichiers non valides sont téléchargés**

Cette fonctionnalité ajoute un message d'erreur amélioré à la boîte de dialogue de téléchargement de fichier. Lorsqu'un utilisateur tente de télécharger un fichier contenant un ou plusieurs caractères illégaux dans le nom du fichier, ce message explique à l'utilisateur la raison pour laquelle le téléchargement a échoué.

Auparavant, les utilisateurs recevaient un message générique "Oups ! Votre fichier n'a pas pu être téléchargé", qui n'expliquait pas la raison pour laquelle le téléchargement du fichier avait échoué.

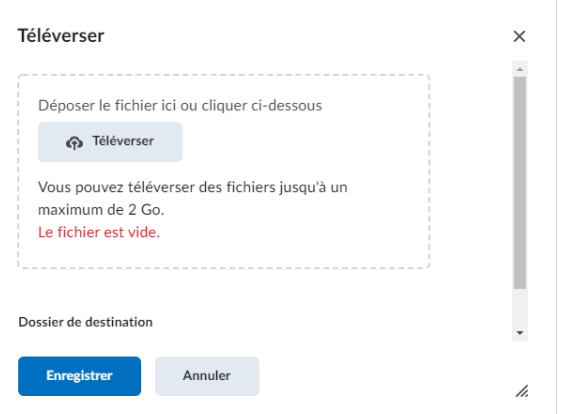

**Figure** : Nouvel affichage de la boîte de dialogue pour le téléchargement de fichiers

#### **Gestion des fichiers – Fichiers partagés renommés en fichiers publics**

Pour mieux sécuriser les fichiers en informant les utilisateurs de la disponibilité des fichiers dans la zone Fichiers partagés, cette fonctionnalité renomme les fichiers partagés en fichiers publics. De plus, lorsque des fichiers sont téléchargés dans la zone Fichiers publics, un message d'avertissement s'affiche indiquant que les fichiers sont accessibles au public.

Pour éviter de rompre les liens faisant référence à des fichiers déjà existants avec cette modification, le chemin d'accès au fichier dans les fichiers partagés n'a pas été renommé avec cette mise à jour de fonctionnalité. Les termes du langage d'autorisation sont mis à jour, mais le nom d'autorisation interne ne l'est pas. Cela aura pour effet que les exportations de rôles et d'autorisations resteront fonctionnelles si elles ont été exportées avant le changement de nom.

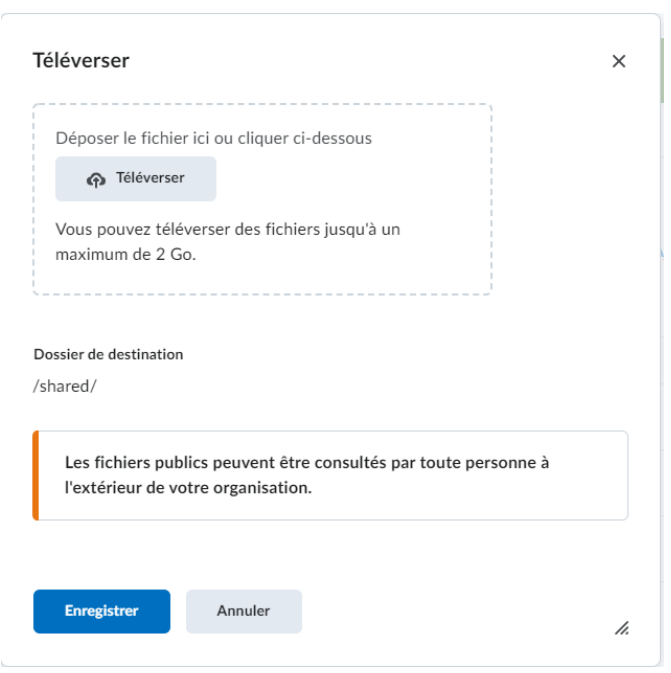

**Figure**: La zone renommée Fichiers publics avec le message d'avertissement indiquant le statut public des fichiers téléchargés.

## **Récompenses – La tâche des récompenses exclut l'évaluation des rôles de non-apprenants**

La tâche Récompenses était évaluée par rapport à « Toutes les inscriptions », qui renvoie une liste de tous les utilisateurs inscrits à un cours, quels que soient leurs rôles ou leurs autorisations. Cette liste comprenait des utilisateurs avec le paramètre de rôle "Afficher ce rôle dans la liste de classe" désactivé.

Désormais, lors de l'évaluation d'une récompense, la liste d'utilisateurs est limitée aux seuls utilisateurs dont le paramètre de rôle "Afficher ce rôle dans la liste de classe" est activé. Ceci est conforme aux paramètres de configuration de l'interface utilisateur des récompenses.